# **PANDUAN UNGGAH BAHAN SEMINAR HASIL (ARTIKEL ILMIAH, BORANG CAPAIAN DAN POSTER) MELALUI SIM-LITABMAS**

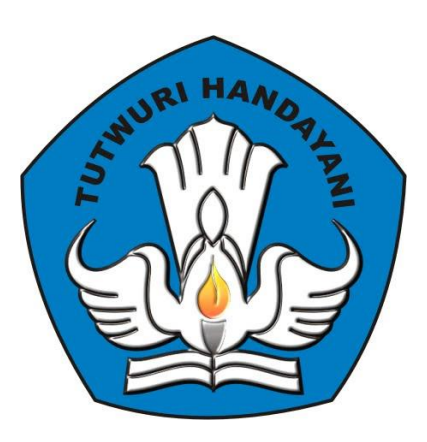

# **DIREKTORAT PENELITIAN DAN PENGABDIAN KEPADA MASYARAKAT DIREKTORAT JENDERAL PENDIDIKAN TINGGI KEMENTERIAN PENDIDIKAN DAN KEBUDAYAAN**

**JAKARTA FEBRUARI 2014**

# **PEDOMAN UNGGAH BAHAN SEMINAR HASIL (ARTIKEL ILMIAH, BORANG CAPAIAN DAN POSTER) MELALUI SIM-LITABMAS**

Sebagai bagian dari pelaksanaan dan pelaporan penelitian, maka setiap peneliti wajib melakukan unggah capaian atau dokumen hasil penelitian serta melaksanakan seminar hasil penelitian di tahun terakhir pelaksanaan. Untuk itu, peneliti yang telah mendapatkan dan menyelesaikan pelaksanaan penelitian baik mono atau multi tahun wajib melakukan unggah capain dan luaran tersebut di tahun terakhir pelaksanaan ke dalam SIMLITABMAS. Peneliti yang dimaksud adalah seluruh peneliti yang mendapatkan hibah penelitian, baik jenis Hibah Kompetitif Nasional maupun Hibah Desentralisasi.

Capaian-capaian yang wajib diunggah merupakan syarat awal untuk dapat mengikuti seminar hasil yang diselenggarakan oleh Ditlitabmas dan akan dinilai oleh tim pakar. Capaian-capaian yang wajib diunggah oleh para Peneliti meliputi :

- **1. Artikel Ilmiah**; Ketentuan dan format penulisan artikel ilmiah hasil penelitian dapat dilihat pada "**Pedoman Penulisan Artikel Ilmiah"**.
- **2. Poster Hasil Henelitian;** Ketentuan dan format pembuatan poster hasil penelitian dapat dilihat pada **"Pedoman Penatakelolaan Poster Penelitian"**.
- **3. Borang Capaian Hasil Penelitian;** meliputi a) Publikasi ilmiah dalam jurnal, b) Buku ajar/buku teks, c) Pembicara pertemuan ilmiah (seminar/simposium), d) Pembicara kunci (*keynote speaker*), e) Undangan sebagai *visiting scientist* pada perguruan tinggi lain, dan f) Capaian lainnya seperti Hak Kekayaan Intelektual (HKI), Teknologi Tepat Guna (TTG), Rekaya Sosial, Jejaring Sosial atau luaran lainnya.

Mekanisme pengisian unggah **Artikel ilmiah, Poster hasil penelitian dan Borang Capaian Hasil Penelitian** ke Simlitabmas mengikuti langkah-langkah sebegai berikut.

**A.** Login ke simlitabmas **[\(http://simlitabmas.dikti.go.id](http://simlitabmas.dikti.go.id/)**) sebagai **"Pengusul Dosen",**  dan pilih menu **"Pelaksanaan Kegiatan"** serta klik submenu **"Berkas Seminar Hasil"** seperti tampilan berikut.

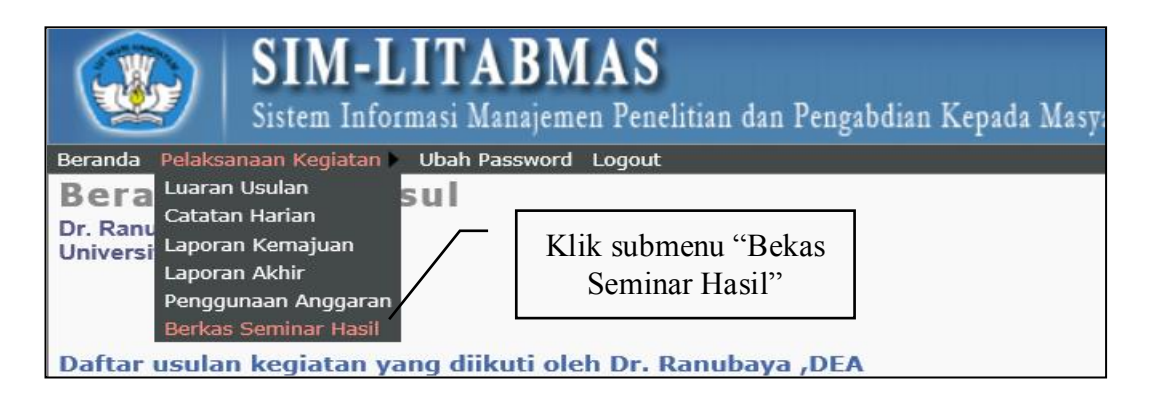

B. Klik " **Unggah** " untuk mengunggah file artikel ilmiah, borang capaian hasil penelitian dan poster. Sesuai yang telah dijelaskan sebelumnya bahwa untuk artikel ilmiah dan poster harus dibuat dan ditulis sesuai dengan ketentuan penulisan yang dijelaskan dalam **Lampiran 1** dan **Lampiran 2**.

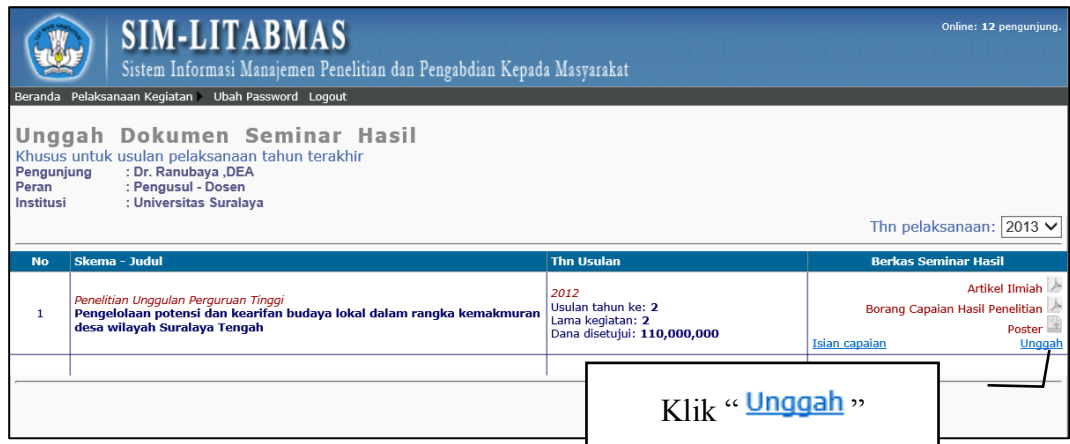

**C.** Setelah klik " Unggah " maka akan terlihat tampilan unggah file seperti berikut. Perlu diperhatikan dalam mengunggah harus disesuaikan dengan tahun pelaksanaan kegiatan penelitian dan jenis file PDF dengan ukuran maksimum 5MByte.

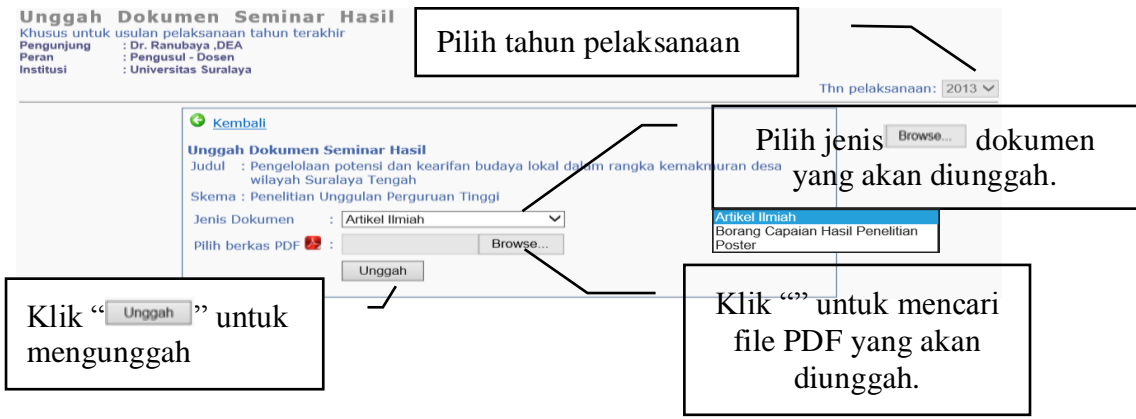

D. Untuk melakukan unggah "Borang Capaian Hasil Penelitian" maka peneliti **WAJIB MELENGKAPI TERLEBIH DAHULU ISIAN STANDARD** yang telah disiapkan dalam Simlitabmas. dengan cara mengklik "Isian capaian".

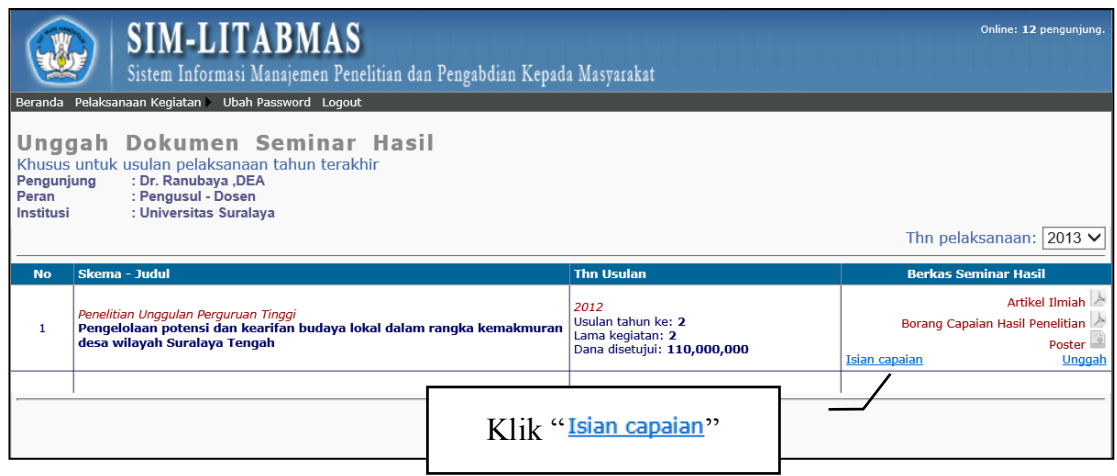

Adapun "Isian Capaian" adalah sebagai berikut.

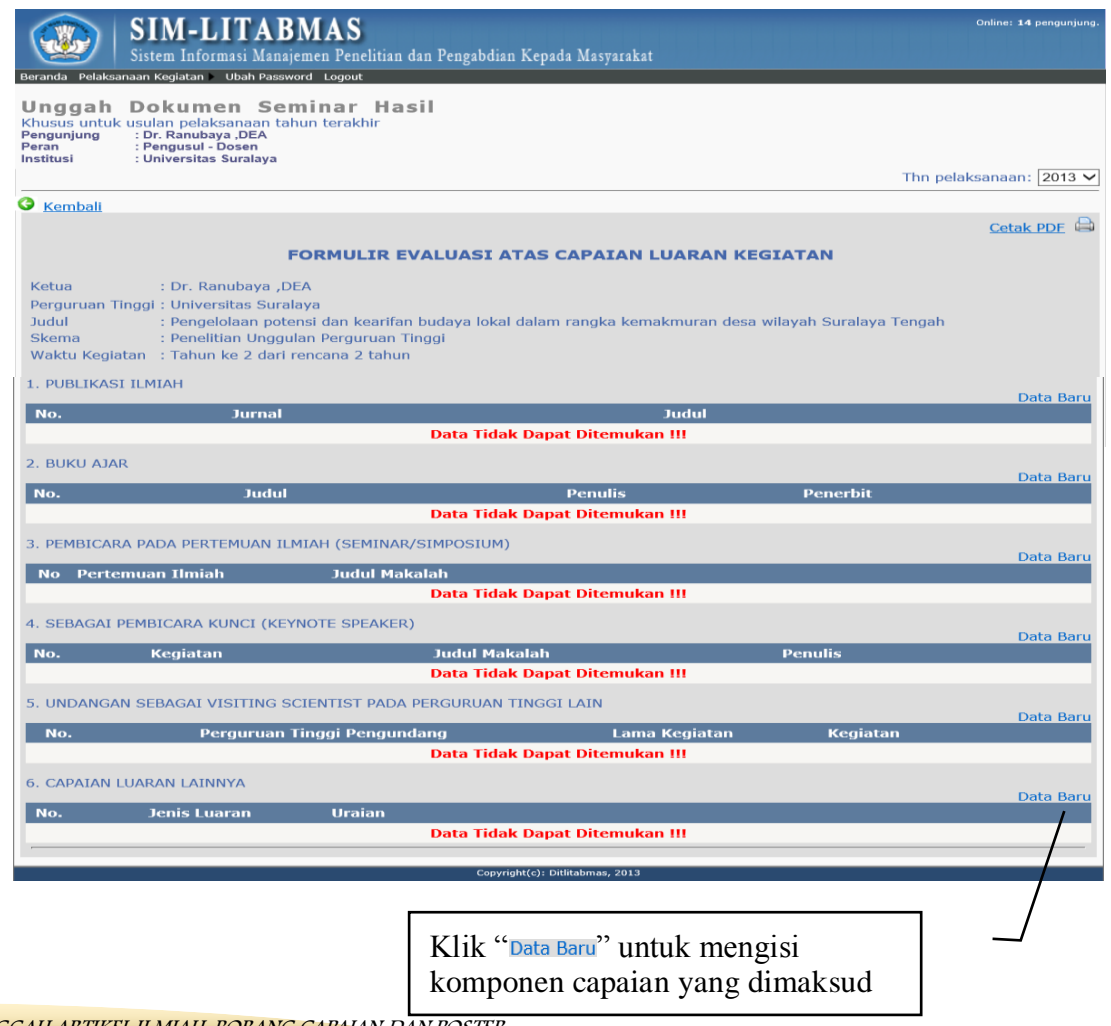

E. Setelah klik "Data Baru" maka setiap komponen isian capaian akan siap diisi seperti berikut.

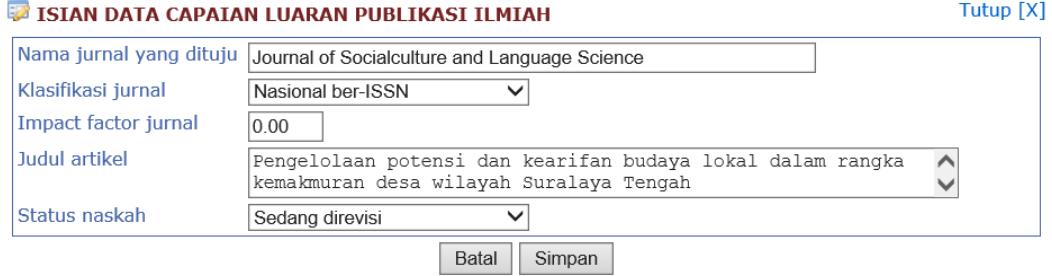

#### **EZ ISIAN DATA BUKU AJAR**

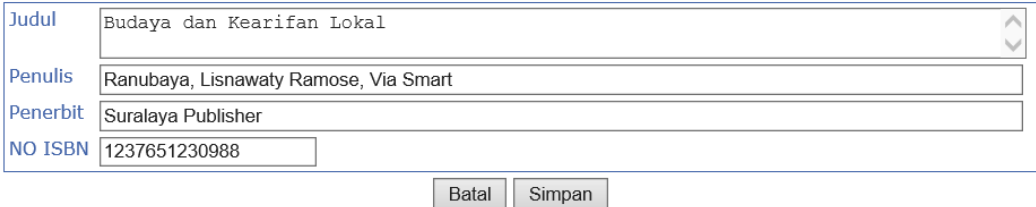

# ISIAN DATA CAPAIAN LUARAN PERTEMUAN ILMIAH

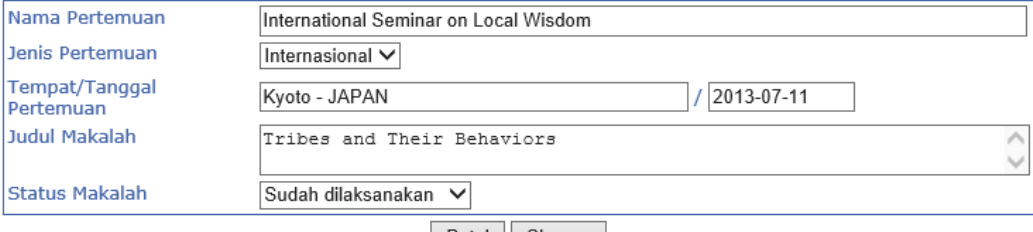

Batal Simpan

# **EZ ISIAN DATA LUARAN SEBAGAI PEMBICARA KUNCI**

#### Skala kegiatan Internasional V Judul Makalah Local Tribes and Their Wisdom  $\langle \rangle$ Penulis Ranubaya Penyelenggara Institute of Culture and Demography Tempat , Tanggal 2013-07-18 Flensburg, Germany **Status Makalah** Sudah dilaksanakan V Batal Simpan

#### ISIAN DATA CAPAIAN LUARAN VISITING SCIENTIST

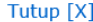

Tutup [X]

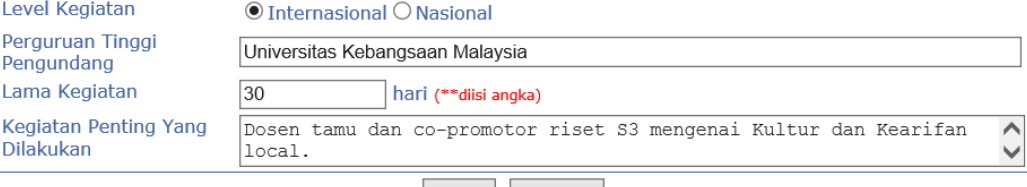

Batal Simpan

## ISIAN DATA CAPAIAN LUARAN LAINNYA

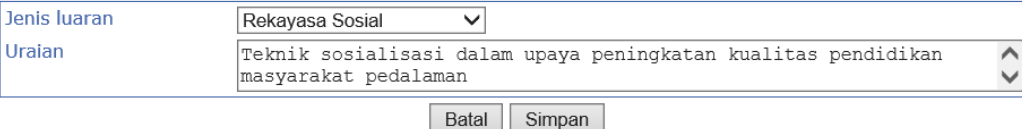

#### Tutup [X]

Tutup [X]

Tutup  $[X]$ 

- F. Beberapa hal yang perlu diperhatikan dalam mengisi komponen isian capaian sebagai berikut.
	- Setiap komponen isian capaian tidak harus lengkap diisi semuanya, namun diisi dengan komponen yang sudah dicapai dalam kurun waktu awal penelitian sampai akhir pelaksanaan penelitian mono atau multi tahun
	- Setiap komponen isian capaian boleh diisi lebih dari satu (1) isian dengan cara mengklik "Data Baru" untuk menambahkan
	- Setiap komponen isian capaian "wajib" dilengkapi dengan data pendukung dalam bentuk satu (1) file PDF berikut.

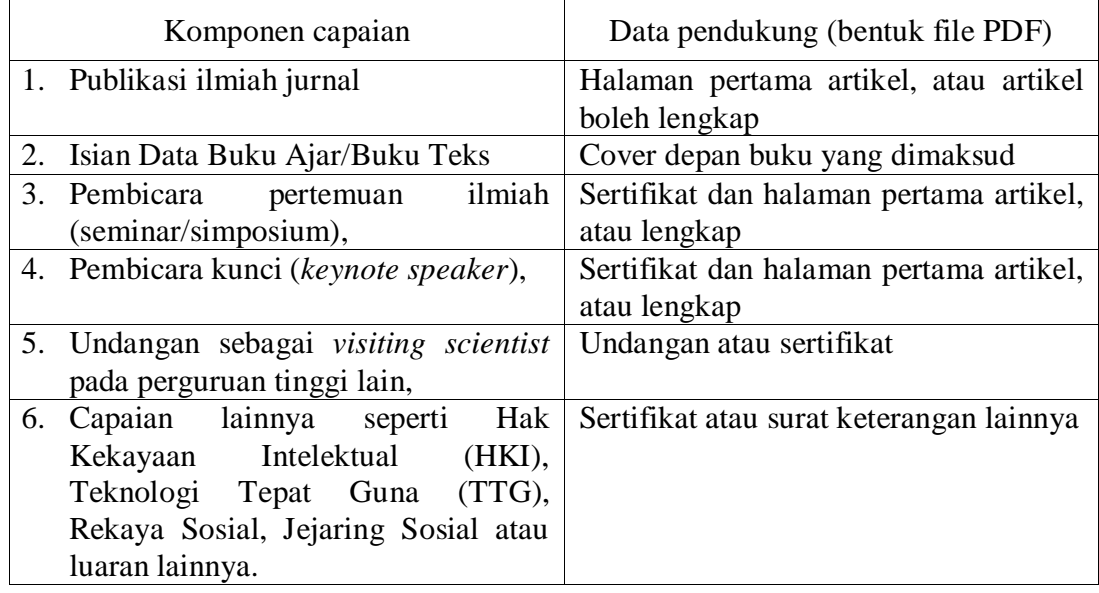

- Untuk melakukan unggah data pendukung di setiap komponen isian capaian dapat dilakukan dengan mengklik "Unggah" seperti gambar berikut

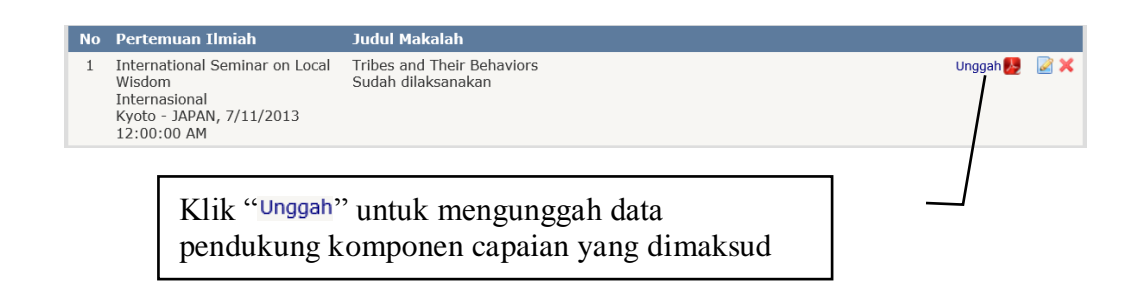

**5**

PEDOMAN UNGGAH ARTIKEL ILMIAH, BORANG CAPAIAN DAN POSTER MELALUI SIM-LITABMAS

Proses pengunggahan dilakukan seperti pada tampilan berikut.

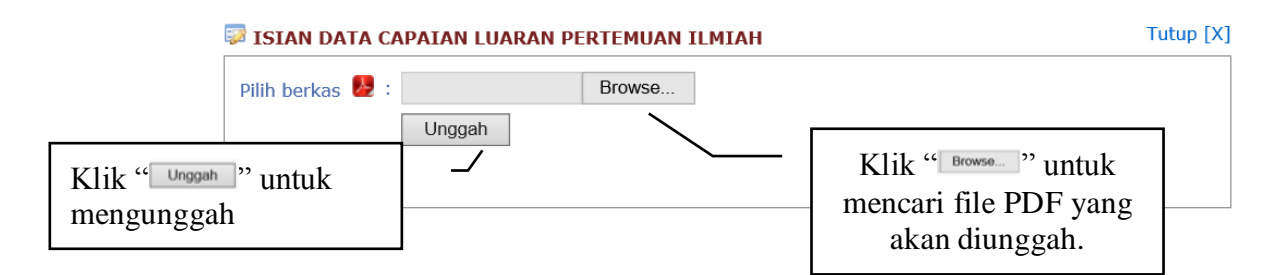

- Proses pengunggahan data pendukung berhasil ditandai dengan berubahnya warna ikon " " menjadi warna merah " " ". Untuk melakukan update atau penggantian data pendukung dapat lakukan dengan mengklik kembali "Unggah" sehingga dokumen yang lama secara otomatis akan tergantikan dengan yang baru.
- G. Setelah semua "Borang Capaian Hasil Penelitian" diisi maka dilakukan UNDUH rekap filenya dengan cara klik "Cetak PDF" seperti pada tampilan berikut.

![](_page_6_Picture_96.jpeg)

**6**

PEDOMAN UNGGAH ARTIKEL ILMIAH, BORANG CAPAIAN DAN POSTER MELALUI SIM-LITABMAS

Selanjutnya akan tampil hasil isian yang sudah terformat yang siap diunduh dalam bentuk file PDF seperti berikut.

![](_page_7_Picture_78.jpeg)

File yang sudah diunduh **WAJIB DITANDATANGANI** oleh peneliti, dipindai (*scan*) dan **DIUNGGAH KEMBALI** seperti pada langkah **B** dan **C** di atas. Contoh file lengkap "Borang Capaian Hasil Penelitian" dan yang sudah ditandatangani dapat dilihat pada **Lampiran 1.**

# ================================================================== **Apabila Peneliti menemui kesulitan dalam MENGUNGGAH ARTIKEL ILMIAH, BORANG CAPAIAN DAN POSTER MELALUI SIM-LITABMAS, maka dapat menghubungi (021)-57946100 ext. 0447 atau 0448 atau melalui alamat e-mail simlitabmas@dikti.go.id.**

PEDOMAN UNGGAH ARTIKEL ILMIAH, BORANG CAPAIAN DAN POSTER MELALUI SIM-LITABMAS

![](_page_7_Picture_5.jpeg)

==================================================================

# **LAMPIRAN 1.** File Isian Lengkap "Borang Capaian Hasil Penelitian" yang sudah ditandatangani.

# FORMULIR EVALUASI ATAS CAPAIAN LUARAN KEGIATAN

![](_page_8_Picture_39.jpeg)

## Luaran yang direncanakan dan jumlah capaian

![](_page_8_Picture_40.jpeg)

# CAPAIAN DISERTAI DENGAN LAMPIRAN BUKTI-BUKTI LUARAN KEGIATAN

# 1. PUBLIKASI ILMIAH

![](_page_8_Picture_41.jpeg)

# 2. BUKU AJAR

![](_page_8_Picture_42.jpeg)

![](_page_9_Picture_25.jpeg)

# 3. PEMBICARA PADA PERTEMUAN ILMIAH (SEMINAR/SIMPOSIUM)

![](_page_9_Picture_26.jpeg)

# 4. SEBAGAI PEMBICARA KUNCI (KEYNOTE SPEAKER)

![](_page_9_Picture_27.jpeg)

# 5. UNDANGAN SEBAGAI VISITING SCIENTIST PADA PERGURUAN TINGGI LAIN

![](_page_9_Picture_28.jpeg)

![](_page_10_Picture_27.jpeg)

# 6. CAPAIAN LUARAN LAINNYA

![](_page_10_Picture_28.jpeg)

, 10 - 2 - 2014<br>Ketua,

Ranubaya

(Dr. Ranubaya , DEA)

PEDOMAN UNGGAH ARTIKEL ILMIAH, BORANG CAPAIAN DAN POSTER MELALUI SIM-LITABMAS

![](_page_10_Picture_7.jpeg)